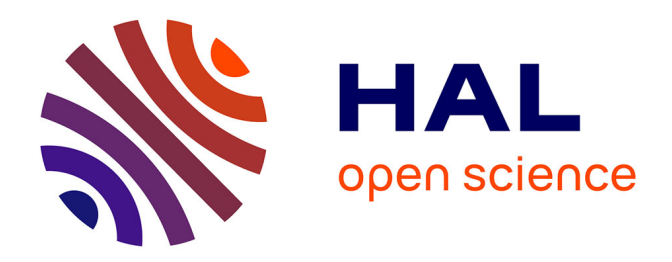

# **Comment s'entraîner à lire la devanāgarī avec Multipal, voire s'initier à la philologie?**

Amandine Wattelier-Bricout

### **To cite this version:**

Amandine Wattelier-Bricout. Comment s'entraîner à lire la devanāgarī avec Multipal, voire s'initier à la philologie? : https://skt.hypotheses.org/268. 2020. halshs-04048543

## **HAL Id: halshs-04048543 <https://shs.hal.science/halshs-04048543>**

Submitted on 28 Jun 2023

**HAL** is a multi-disciplinary open access archive for the deposit and dissemination of scientific research documents, whether they are published or not. The documents may come from teaching and research institutions in France or abroad, or from public or private research centers.

L'archive ouverte pluridisciplinaire **HAL**, est destinée au dépôt et à la diffusion de documents scientifiques de niveau recherche, publiés ou non, émanant des établissements d'enseignement et de recherche français ou étrangers, des laboratoires publics ou privés.

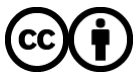

[Distributed under a Creative Commons Attribution 4.0 International License](http://creativecommons.org/licenses/by/4.0/)

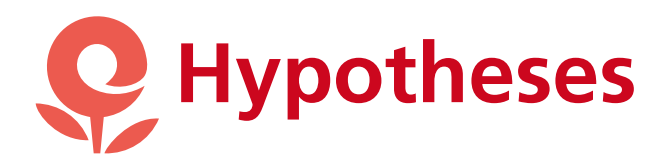

[OpenEdition](javascript:;) Search Tout OpenEdition

# Le sanskrit en [question\(s\)](https://skt.hypotheses.org/)

Apprendre et enseigner le sanskrit

बुद्दत्याश्रुमेधिकंयडाः प्रतिपद्यते । । त बेति सायुरेवैनं प्रतससितग्री बद्धा सितग्रीवाग्निरेयेनलागै:पर्वतिपया रति।। सनवेदवास्र होनायर्ततमण्ट ना बोरो इंस्त स्मान्य बान्ययो ध्रा रहि द्रोति। राज्यला हे द्विदश्रातितस्माकुल

तबिजगडुरु र्वः जियेनापदिष्टमन यस्वर्गापवर्गविभवेर्विभवोभ न कर्म पत्ना पत्नभविस्रभ्य विवभिन्न व टाम लोजितनक लिकाक लितेमन त्मिणनमतामविषद्यवेन मद्य गेभिरुपालितेनम्याप्नः चित्रं तेन ११ दि का प्रगा प्राउन न चुश्च चिम पेन

# Comment s'entraîner à lire la devanagarı avec Multipal, voire s'initier à la philologie?

Que vous ayez entrepris l'apprentissage du sanskrit en autodidacte ou que vous suiviez des cours en présentiel, vous avez certainement été confronté au problème suivant : comment s'entraîner seul à la lecture de l'écriture devanāgarī?

Les objectifs de ce billet sont les suivants:

– vous présenter un outil en cours d'élaboration qui vous aidera à améliorer votre lecture de l'écriture devanāgarī en toute autonomie et sur un support des plus authentiques : des manuscrits !

– vous offrir des pistes et des ressources pour enrichir votre première expérience de paléographe et vous emmener aux portes de la philologie,

– présenter un retour d'expérience et des suggestions d'amélioration du site en cours de construction Multipal.

Pour vous aider dans la navigation de ce billet, en voici le plan:

À qui [s'adresse](#page-2-0) le site Multipal?

Comment se lancer dans la lecture de [manuscrits](#page-4-0) sanskrits?

- Déchiffrer l'écriture [devanagarı](#page-5-0)
- Utiliser la police [Gandhari](#page-5-1) Unicode
- [Choisir](#page-5-2) son niveau
- Pourquoi pas s'initier à la [philologie?](#page-7-0)
- Poursuivre son [expérience](#page-7-1) en autonomie
- Un petit pas vers la [philologie](#page-7-2)
- [Traduire](#page-9-0) le texte
- Les [aménagements](#page-10-0) attendus ou à prévoir
- Le menu déroulant pour choisir le document
- L'encadré ["Instructions"](#page-11-0)
- L'encadré ["Informations"](#page-11-1)
- L'encadré ["Transcription"](#page-12-0)
- L'encadré ["Solution"](#page-13-0)

L'outil que je compte vous présenter est un tutoriel interactif en paléographie disponible en ligne, accessible gratuitement et proposé par l'École Pratique des Hautes Études : [Multipal](http://multipal.fr/fr). Comme son nom l'indique, il n'est pas spécialement destiné à la paléographie de la langue sanskrite, mais propose tout un panel de documents authentiques (inscriptions, monnaies, lettres, manuscrits sur papyrus, feuille de palme et autres supports..) en diverses langues de l'arabe au syriaque, en passant par le copte, le latin, le grec et bien d'autres. Bien qu'il soit en cours de construction, je n'ai pu résister à l'envie de vous partager cette découverte, car qui n'a jamais rêvé d'avoir sous les yeux un vrai manuscrit à déchiffrer afin de jouer les Indiana Jones ou une pierre de Rosette pour se prendre pour Champollion…. J'ai donc testé pour vous ce qui est actuellement disponible sur Multipal.

En définissant le public auquel s'adresse le site, j'espère tout d'abord vous convaincre que vous pouvez vous lancer dès à présent dans la lecture de manuscrits. Pour vous y aider, je vous donne ensuite quelques astuces pour commencer en toute sérénité. Afin de rendre votre première expérience de paléographe encore plus intense, je vous propose des pistes pour aller encore plus loin, jusqu'aux portes de la philologie. Enfin, dans la dernière partie de ce billet, je présente un certain nombre de remarques issues de ma propre expérience du site qui aideront, je l'espère, les concepteurs et les contributeurs de Multipal à améliorer le contenu proposé et je ne doute pas que certaines de mes propositions font d'ores et déjà partie de leur projet.

# <span id="page-2-0"></span>À qui s'adresse le site Multipal?

D'après mon exploration de l'ensemble des documents, le site semble s'adresser principalement aux étudiants des diverses institutions des contributeurs. Cependant, je suppose que l'accès libre et gratuit du site vise un public plus large de néophytes, dilettantes ou passionnés et que son intention s'inscrit dans la dynamique de la science ouverte. Par conséquent, j'ai exploré le site comme un internaute lambda ayant envie de s'essayer à la paléographie.

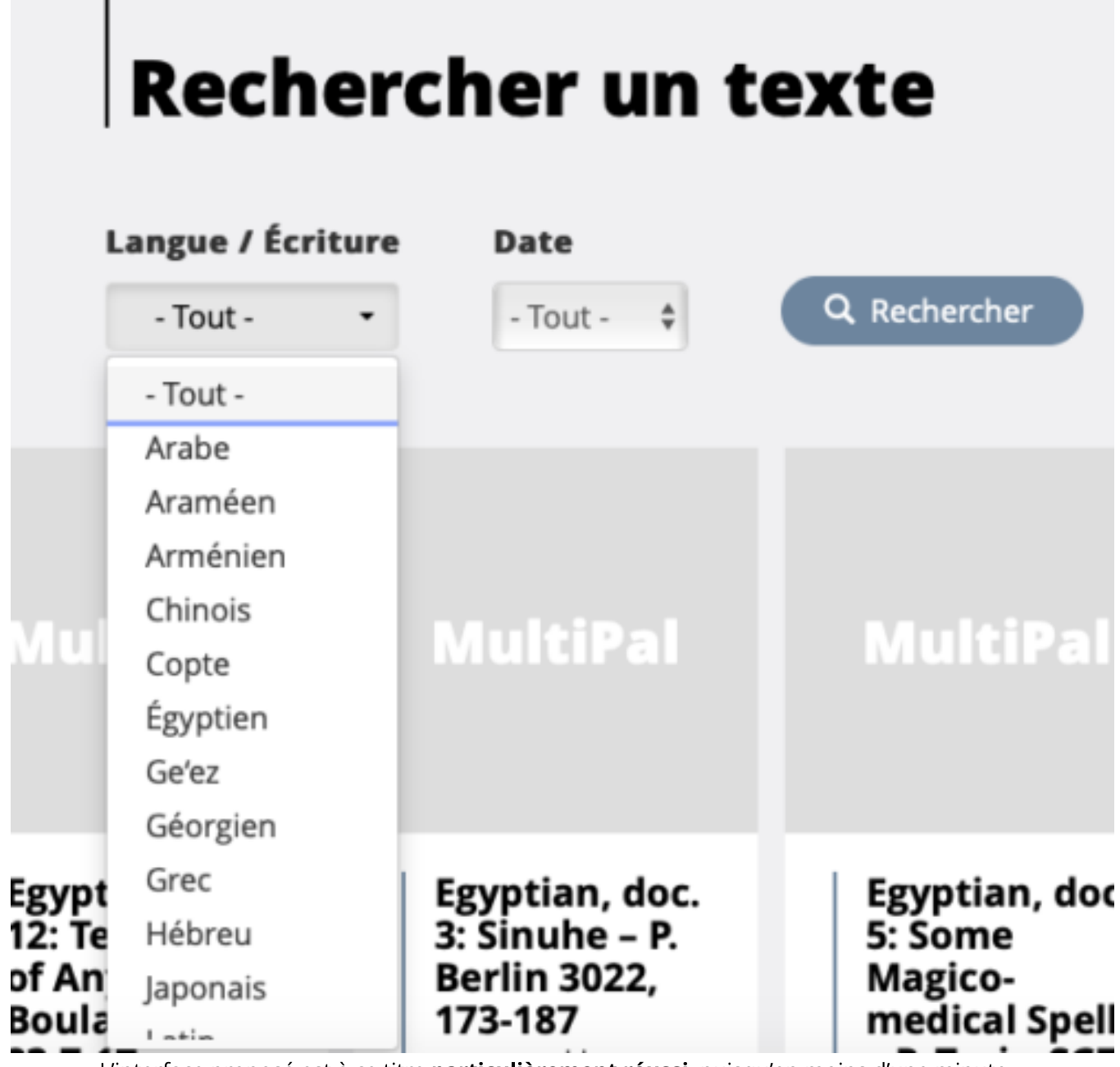

L'interface proposé est à ce titre *particulièrement réussi*, puisqu'en moins d'une minute, on a compris la méthode d'utilisation du tutoriel et que l'on peut s'essayer à la lecture de tous les types de documents grâce à un menu déroulant qui nous permet de choisir la langue / écriture sur laquelle on souhaite s'entraîner et la date du document. La prise en main est donc rapide et intuitive.

Mais alors, me direz-vous, pourquoi écrire un billet pour aider à la prise en main ? Simplement parce qu'au vu des documents disponibles actuellement, la prise en compte du public visé varie et que rares encore sont les contributions prenant en compte l'internaute lambda. L'exploration du site révèle que, selon le contributeur, les indications sont plus ou moins prolixes. La faisabilité de l'exercice dépend alors beaucoup des compétences déjà acquises par l'utilisateur.

En effet, certains documents proposent réellement d'emmener celui-ci vers une progression. Le remplissage des cases au fur et à mesure est suivi d'encouragements et d'indications grammaticales qui donnent à l'utilisateur l'impression d'être accompagné dans sa lecture du texte et d'engranger des connaissances spéci fiques, comme dans le ["Philippica"](http://multipal.fr/fr/philippica-dans-diodore-de-sicile-codex-parisinus-gr-1665) ou tous les autres exemples proposés par Stephanos Petalas. La manière dont sont encodés les cases permet d'avancer pas à pas en ayant la réponse du déchiffrement dans la case suivante. Ce procédé a l'avantage de ne pas devoir afficher la correction de l'ensemble du document si on

bute sur un mot. Ces exemples s'adressent, semble-t-il, à toute personne ayant envie de s'essayer à la lecture, du moment qu'elle possède déjà la compétence de lire l'alphabet grec.

La majorité des autres exemples est plus lacunaire et précise seulement lorsqu'on se trouve en présence d'une ligature, comme par exemple la septième case du poème [dévotionnel](http://multipal.fr/fr/recueil-de-po%C3%A8mes-d%C3%A9votionnels-intitul%C3%A9-stutikusum%C4%81%C3%B1jali) en sanskrit, ou donne avec parcimonie des informations historiques comme dans la quatrième case du Rouleau du Temple [\(Qumran\)](http://multipal.fr/fr/rouleau-du-temple-qumran). Certains ne présentent aucune indication à l'utilisateur qui doit, pour progresser, recourir à la correction. De manière générale, il est nécessaire d'y jeter un coup d'oeil pour savoir dans quelle police il faut entrer le texte, alors que cela devrait apparaître dans l'encart "Instructions". Ainsi, pour que les exercices proposés puissent réellement être réalisés, il faudrait que tous possèdent des instructions claires pour l'utilisateur, ce qui n'est pas encore le cas. La plupart des contributions supposent donc un utilisateur averti, déjà agile dans le déchiffrement et dans la langue utilisée.

Dans tous les cas, l'encart "Instructions" prévu, bien que rarement renseigné, montre que le site a réellement l'intention de donner à son utilisateur les moyens de découvrir facilement ce qu'il propose. Par conséquent, même si pour le moment les documents proposés ne s'offrent pas à la lecture de tous, vous pouvez sans aucune restriction naviguer sur le site et découvrir ceux qui vous correspondront le mieux.

Afin de pallier le manque d'instructions relevé et vous accompagner dans cette première exploration, je vous propose quelques astuces et conseils pour une expérience optimale.

### <span id="page-4-0"></span>Comment se lancer dans la lecture des manuscrits sanskrits?

Trois manuscrits sanskrits sont actuellement disponibles à la lecture, comme vous pouvez le voir sur cette capture d'écran :

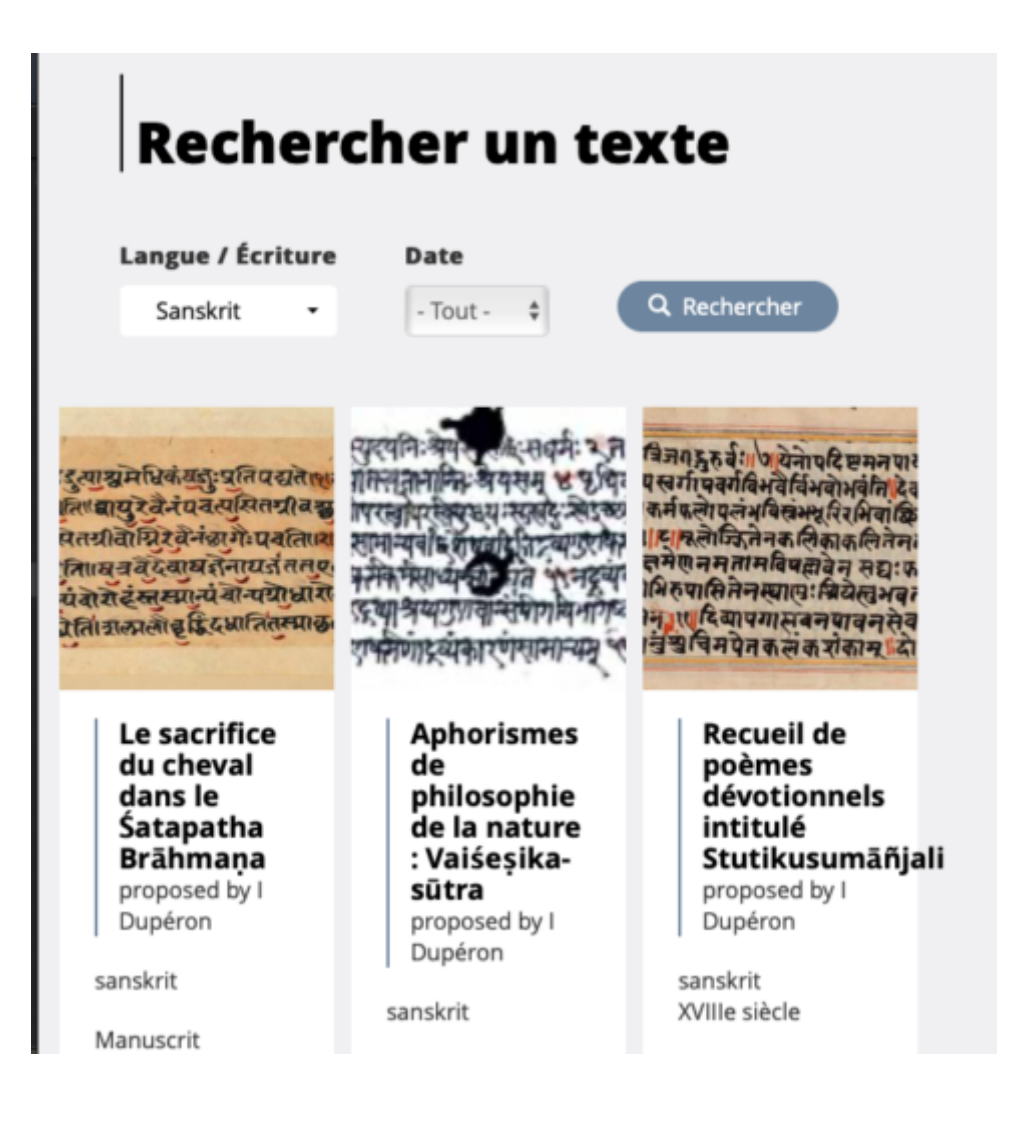

#### <span id="page-5-0"></span>Déchiffrer l'écriture devanāgarī

Bien que cela ne soit pas précisé, tous ces manuscrits sont en écriture *devanāgarī*. Pour les lire, il vous faudra donc maîtriser cette écriture. Si vous en avez besoin, vous trouverez [ici](http://titus.uni-frankfurt.de/didact/idg/indi/devanaga.pdf) un petit récapitulatif des ak*ṣ*ara et des principales ligatures. Bien entendu, toute écriture manuscrite comporte sa part de spécificité et vous le découvrirez bien vite en vous lançant dans la lecture!

Contrairement à ce que laissent croire ces seuls exemples, les textes sanskrits copiés sur manuscrit, feuille de palme, écorce de bouleau ou plaque de cuivre, apparaissent sous diverses écritures. J'espère que des exemples de ce type viendront compléter le panel des exercices pour former véritablement l'utilisateur à la paléographie du sanskrit.

#### <span id="page-5-1"></span>Utiliser la police Gandhari Unicode

Parmi ces trois, seul le *Vaiśeșikasūtra* comporte des instructions destinées à l'utilisateur et précise qu'il faut utiliser la police Gandhari Unicode pour translittérer le texte:

# $\approx$  Instructions

Les manusctits en écriture devanâgarî ne marquent jamais la séparation entre les mots ; de toute façon, comme vous le savez, la présence de phénomènes de sandhi rendrait cette séparation souvent difficile. Il vous est donc proposé ici de déchiffrer le texte syllabe par syllabe (sauf pour la dernière ligne où vous pourrez vous exercer sur des groupes de syllabes d'une certaine ampleur). Seule votre connaissance de la langue vous permettra d'essayer de repérer les mots.

Pour donner votre transcription de chaque syllabe, utilisez la police Gandhari Unicode qui vous fournira les caractères utilisés dans la translittération internationale.

Capture d'écran des instructions données pour translittérer le Vaiśesikasūtra: on notera que celles-ci sous-entendent que l'utilisateur ait déjà une connaissance certaine de la langue.

Or cela est nécessaire pour les trois textes proposés. Si vous ne l'avez pas déjà installé sur votre ordinateur, pensez donc à intégrer la police Gandhari Unicode. Que vous ayez un PC ou un Mac, vous pouvez trouver une aide [ici](https://journals.openedition.org/abstractairanica/1524). Une fois le clavier installé, vous pourrez commencer!

#### <span id="page-5-2"></span>Choisir son niveau

Pour débuter:

Si c'est la première fois que vous vous lancez dans la lecture d'un manuscrit, choisissez le recueil de poèmes [dévotionnels,](http://multipal.fr/fr/recueil-de-po%C3%A8mes-d%C3%A9votionnels-intitul%C3%A9-stutikusum%C4%81%C3%B1jali#paleography-tutorial-information) dont le niveau "easy" vous permettra de prendre en main le site et de vous mettre en confiance.

<span id="page-6-0"></span>Il vous faudra lire les *akṣara* <sup>[1](#page-14-0)</sup> un à un pour la première page, mais à partir de la deuxième page, vous pourrez lire quelques mots ou groupes de mots. Quelques problèmes de translittération subsistent : par exemple, dans la septième case, malgré une lecture correcte de l'ak*ṣ*ara dgu, la case reste rouge, ce qui est très frustrant, mais il ne faut pas vous décourager. En cas de doute ou de difficulté, la case "help me" ne fonctionne malheureusement pas pour le moment. Dans ce cas, vous serez obligé de vous reporter à la correction. Vous devrez alors vous persuader que cela n'est pas l'aveu d'un échec, et vous dire qu'aucune aide ne vous a été apportée pour progresser.

Pour que la correction vous soit utile, elle devrait être présentée de deux manières : le découpage par syllabes puis une reconstitution du texte tel qu'il doit être lu, c'est-à-dire respectant les groupes de mots, les vers… En effet, il est parfois plus aisé de reconnaître une ligature lorsqu'on reconnaît le début du mot. Sachez que des éditions du texte existent également, voir par exemple [ici](https://archive.org/search.php?query=stutikusumanjali). Il me semble que de telles indications devraient figurer dans l'encadré "Informations".

#### Pour continuer:

Une fois ce premier entraînement effectué, vous pourrez vous essayer à lire le sacrifice du cheval dans le Sa-pathabrāhmaņa, mais lisez bien l'encadré ["Informations"](http://multipal.fr/fr/le-sacrifice-du-cheval-dans-le-%C5%9Batapatha-br%C4%81hma%E1%B9%87a#0) avant cela, car elles contiennent une petite astuce dont vous aurez besoin. Vous constaterez que certaines lettres apparaissent sous la forme d'un rectangle vide dans la correction (il s'agit de l'anusvāra). J'espère que ces petits désagréments imputables à la mise en route de tout projet ne vous arrêterons pas !

Ici encore, les encadrés "Correction" ou "Informations" devraient vous offrir des références bibliographiques pour poursuivre et enrichir votre expérience paléographique. La correction devrait aussi offrir une version lisible du texte, c'est-à-dire non découpée en syllabes. Mais rassurez-vous, je vous propose un peu plus loin, des pistes pour le faire: voir [ici](#page-7-0).

#### Pour les plus motivés:

Pour le dernier manuscrit disponible, le Vaiśesikasūtra, il vous faudra avoir des yeux de lynx. La présentation en deux colonnes (le manuscrit à gauche et l'exercice à droite) ne vous aidera pas à le lire correctement. Vous serez obligé de vous limiter à la seule capture de l'ak*ṣ*ara (parfois coupé ou mal cadré) pour déchiffrer. Pour avoir moi-même eu recours à ces captures d'ak*ṣ*ara sur manuscrit, je sais combien il est difficile de les isoler les uns des autres. Cependant cette difficulté pourrait être levée en ayant la possibilité de voir de plus près le manuscrit. Or ici l'exemplaire proposé l'est dans un format qui ne rend pas la lecture facile. Armezvous donc de courage ! On notera que la dernière ligne à transcrire n'est plus découpée en ak*ṣ*ara, mais en mots voire en composés. Ce découpage a l'avantage de vous montrer que vous progressez et êtes capables de lire plus d'un ak*ṣ*ara à la fois, ce qui est plutôt plaisant!

Bien que ces premières expériences révèlent de nombreuses lacunes (beaucoup de points peuvent être améliorés), je ne peux que recommander l'utilisation de ce tutoriel qui semble des plus prometteurs! J'espère sincèrement que le sanskritiste s'y amusera et trouvera là, outre une source de distraction, une source de motivation supplémentaire pour aller à la découverte de nouveaux textes! Je félicite chaudement les concepteurs de ce site et encore plus chaleureusement les contributeurs qui ont pris le temps d'encoder et de mettre à la portée de tous, manuscrits et autres documents authentiques!

### <span id="page-7-0"></span>Et pourquoi pas s'initier à la philologie?

Pour ceux qui se seront essayés à la lecture de l'exercice le sacrifice du cheval dans le [Śapathabrahma](http://multipal.fr/fr/le-sacrifice-du-cheval-dans-le-%C5%9Batapatha-br%C4%81hma%E1%B9%87a#0)*ṇ*a, je leur propose ici un moyen d'aller encore plus loin.

### <span id="page-7-1"></span>Poursuivre son expérience en autonomie

Si vous vous êtes senti à l'aise, peut-être aurez-vous envie de prolonger l'expérience. Cela vous sera tout à fait possible puisque ce manuscrit a été numérisé et est disponible sur internet. Vous trouverez sa description [ici](https://archivesetmanuscrits.bnf.fr/ark:/12148/cc96958d) et le document numérisé [ici.](https://gallica.bnf.fr/ark:/12148/btv1b52509704w) Vous pouvez désormais poursuivre votre lecture, mais cette fois, vous naviguerez seul sans aucun moyen de vérifier votre transcription! Cependant, vous pourrez vous aider du texte édité encodé sur [GRETIL.](http://gretil.sub.uni-goettingen.de/gretil/1_sanskr/1_veda/2_bra/satapath/sb_13_u.htm)

Si cela vous semble prématuré pour le moment, qu'à cela ne tienne, voici une autre piste pour enrichir votre expérience…

#### <span id="page-7-2"></span>Un petit pas vers la philologie….

<span id="page-7-3"></span>Si vous avez déchiffré les trois folios proposés dans l'exercice le sacrifice du cheval dans le [Śapathabrahma](http://multipal.fr/fr/le-sacrifice-du-cheval-dans-le-%C5%9Batapatha-br%C4%81hma%E1%B9%87a#0)*ṇ*a et que vous avez vérifié votre transcription à l'aide de la correction, vous avez accompli une des étapes qui jalonne l'élaboration d'une édition critique $^2$  $^2$  : la collation d'un manuscrit.

#### 1. Reconstruire un texte à partir de la succession des syllabes

Pour le moment, vous avez une succession de syllabes sous les yeux qui ne ressemblent pas beaucoup à un texte. Pour vous aider à y voir plus clair, vous pouvez, dans un premier temps, essayer de reconstituer les groupes de mots. Comme ce texte est d'ores et déjà édité, vous pouvez vous aider de l'édition existante (pour les références, voir ci-dessous)

#### 2. Comparer votre transcription avec le texte édité

Je vous propose ensuite de comparer mot par mot votre transcription avec le texte édité et vous suggère une méthode pour y parvenir.

Le texte du premier folio pour l'exercice le sacrifice du cheval dans le [Śapathabrahma](http://multipal.fr/fr/le-sacrifice-du-cheval-dans-le-%C5%9Batapatha-br%C4%81hma%E1%B9%87a#0)*ṇ*a correspond à la fin du Śatapathabrahma*ṇ*a (ŚB) 13.2.7 [1], à l'intégralité de ŚB13.2.7 [2 et 3] et au début de ŚB13.2.7[4]. Voici le texte tel qu'on le trouve encodé sur le site [GRETIL:](http://gretil.sub.uni-goettingen.de/gretil/1_sanskr/1_veda/2_bra/satapath/sb_13_u.htm)

*-ka*ṃ *yajuranudrutyāśvamedhika*ṃ *yaju*ḥ *pratipadyate 13.2.7.[2] vāyu*ṣṭ*vā pacatairavatviti vāyurevainam pacatyasitagrīvaścāgairityagnirvā asitagrīvo'gnirevaina*ṃ *cāgai*ḥ *pacati 13.2.7.[3] nyagrodhaścamasairiti yatra vai devā yajñenāyajanta ta etā*ṃ*ścamasānnyaubja*ṃ*ste nyañco nyagrodhā rohanti 13.2.7.[4] śalmalirv*ṛ*ddhyeti śalmalau v*ṛ*ddhi*ṃ *dadhāti tasmācalmalirvana [3](#page-15-0)*

Pour le comparer à votre transcription, je vous suggère de noter devant chaque ligne de la transcription issue de Multipal la lettre M. Voici ce que cela donne pour les deux premières lignes:

M : kaṃ yajuranudrutyāśvamedhikaṃ yajuḥ pratipadyate 1

```
M: vvāyuṣṭvā pacatairavatviti vvāyurevainaṃ
```
Vous insérez ensuite les lignes du texte encodé sur Gretil avec la lettre G et pourrez procéder à la comparaison terme à terme:

G: -kaṃ yajuranudrutyāśvamedhikaṃ yajuḥ pratipadyate 13.2.7.[2] M : kaṃ yajuranudrutyāśvamedhikaṃ yajuḥ pratipadyate 1 G: vāyuṣṭvā pacatairavatviti vāyurevainam M: vvāyuṣṭvā pacatairavatviti vvāyurevainaṃ

En suivant ce modèle, vous pourrez comparer le texte manuscrit du deuxième folio (la fin de ŚB13.2.8[5] et de l'intégralité des vers ŚB13.2.9[1 et 2]) à l'aide du texte ci-dessous:

*prasārayāveti mithunasyāvaruddhyai svarge loke pror*ṇ*uvāthāmitye*ṣ*a vai svargo loko yatra paśu*ṃ *sa*ṃ*jñapayanti tasmādevamāha v*ṛṣ*ā vājī retodhā reto dadhātviti mithunasyaivāvaruddhyai 13.2.9.[1]*

Et enfin, vous pourrez faire de même avec le troisième folio (fin de ŚB13.2.5[1] et du début de ŚB13.2.5[2]) grâce au texte ci-dessous :

*labhate'rdhamāsāneva tairyajamāno'varunddhe 13.2.5.[2] tadāhu*ḥ *anavaruddho vā etasya sa*ṃ*vatsaro bhavati yo'nyatra cāturmāsyebhya*ḥ *sa*ṃ*vatsara*ṃ *tanuta itye*ṣ*a vai sāk*ṣ*ātsa*ṃ*vatsaro yaccāturmāsyāni yaccāturmāsyānpaśūnālabhate sāk*ṣ*ādeva tatsa*ṃ*vatsaramavarunddhe vi vā e*ṣ*a prajayā paśubhir*ṛ*dhyate'pa svarga*ṃ *loka*ṃ *rādhnoti yo'nyatraikādaśinebhya*ḥ *sa*ṃ*vatsara*<sup>ṃ</sup> *tanuta ityai*ṣ*a vai samprati svargo lo [5](#page-15-1)*

Votre comparaison vous amènera à constater quelques faits courants visibles en paléographie. Pour ne pas vous gâcher le plaisir de faire ces constats par vous-même, j'en donne quelques exemples dans la note qui suit<sup>[6](#page-15-2)</sup>. Vous noterez que ce manuscrit ne présente quasiment aucune variation avec le texte édité. Mais cela constituera une première expérience du long travail de comparaison des versions nécessaire à l'élaboration d'une édition.

<span id="page-9-1"></span>Ceux parmi vous qui auront réussi à déchiffrer l'extrait du Vaiśeșikasūtra, pourront entreprendre le même type de démarche en comparant leur transcription avec les deux textes encodés sur Gretil, disponibles [ici](http://gretil.sub.uni-goettingen.de/gretil/corpustei/transformations/plaintext/sa_kaNAda-vaizeSikasUtra.txt) et [ici.](http://gretil.sub.uni-goettingen.de/gretil/corpustei/transformations/plaintext/sa_kaNAda-vaizeSikasUtra-alt.txt) Le folio de manuscrit que vous avez déchiffré correspond à l'incipit du texte jusqu'au numéro 1.1.20. Dès la première ligne, vous constaterez quelque chose d'intéressant…pour le savoir sans faire l'exercice, lisez  $\mathsf{cette}$  note $^7$  $^7$ . Vous constaterez aussi d'autres variations du texte et entrerez alors au coeur du travail d'édition.

#### <span id="page-9-0"></span>Traduire le texte

Pour aller plus loin encore, il vous faudra traduire les textes transcrits dans toutes les versions que vous avez sous les yeux: celle du manuscrit et celle de l'édition.

<span id="page-9-3"></span><span id="page-9-2"></span>Pour l'exercice le sacrifice du cheval dans le Sapathabrāhmaņa, cela n'a pas beaucoup de sens pour deux raisons. Tout d'abord, les trois folios proposés du manuscrit ne se suivent pas et ne donnent donc pas un texte cohérent à traduire<sup>[8](#page-15-4)</sup>. Ensuite, comme votre comparaison vous l'aura révélé, ce texte ne présente quasiment

aucune variation $^9$  .

Pour le début du Vaiśesikasūtra, vous pouvez vous aider de l'édition et traduction disponible [ici.](https://archive.org/details/in.ernet.dli.2015.382695/page/n53/mode/2up) Ainsi, pour poursuivre votre chemin vers la philologie, l'une des étapes à accomplir serait de traduire l'intégralité des vers proposés tels qu'ils se présentent dans l'édition existante du texte, puis d'observer ce que les variantes présentes dans le manuscrit entraînent comme changement au niveau du sens ou de la construction. Un texte comme le Vaiśeșikasūtra possède des commentaires, lire ces derniers constitue aussi l'une des étapes permettant l'éla[bo](#page-15-5)ration du texte.

Ainsi, même si Multipal ne vous permet pas tout cela, il vous offre un accès inédit aux texte, et si vous avez procédé à la traduction et à la comparaison de votre transcription avec le texte déjà édité, vous aurez accompli quelques-unes des étapes suivies par ceux qui cherchent à établir l'édition critique d'un texte.

Maintenant que ce site et son utilisation n'ont plus de secret pour vous, je vous invite à le consulter sans réserve et à vous amuser à déchiffrer tous les documents qui y sont proposés!

### <span id="page-10-0"></span>Les aménagements attendus ou à prévoir

Mon exploration du site m'invite à proposer ici un retour d'expérience accompagné d'un certain nombre de remarques que j'espère constructives et qui ont pour seul but d'améliorer l'utilisation du tutoriel et de le rendre encore plus efficace pour l'utilisateur qui désire s'initier à la paléographie. Ce qui suit s'adresse donc plus particulièrement aux concepteurs et aux contributeurs, mais le futur utilisateur que vous êtes pourra entrevoir le potentiel prometteur de Multipal et y trouver aussi certainement des précisions intéressantes qui lui permettront une navigation éclairée.

### Le menu déroulant pour choisir le document

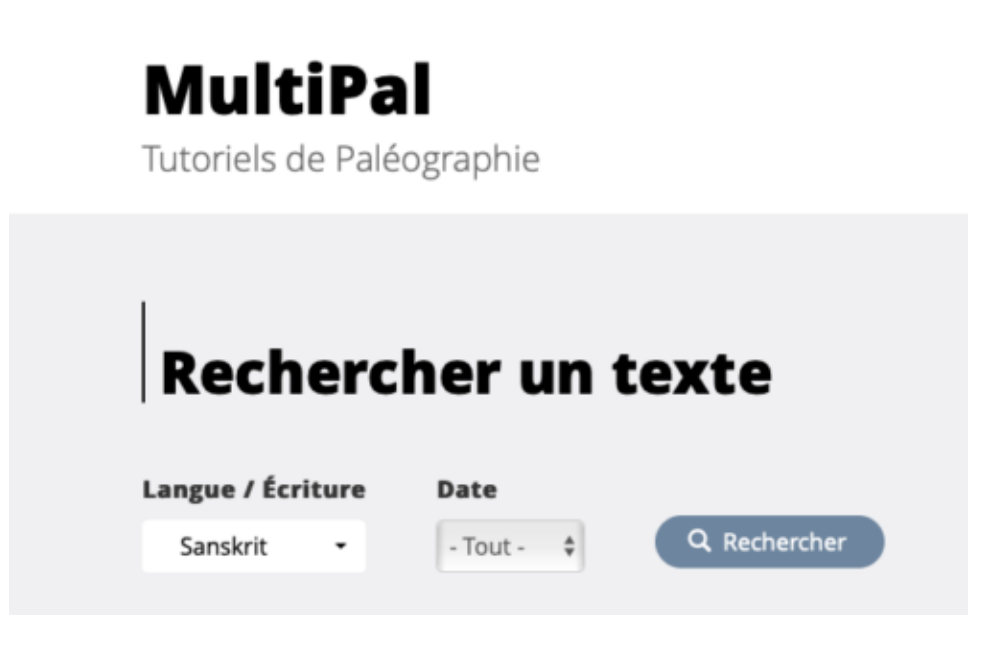

Capture d'écran du menu déroulant sur le site Multipal

Si le site se destine vraiment à une vulgarisation de la paléographie, plusieurs aménagements semblent déjà possibles pour rendre la navigation plus efficace:

- <span id="page-11-2"></span>• Personnellement, il me semble qu'établir une distinction entre langue et écriture serait pertinent. En effet, sous le choix "latin", on peut aussi bien trouver des manuscrits ou des pièces de monnaie écrits en langue latine que des lettres en anglais qui sont effectivement écrites en alphabet latin. Le sanskrit, comme d'autres langues, a pu être consigné sous plusieurs types d'écritures, la devanagari étant finalement une écriture assez tardive. Si le site compte utiliser les ressources foisonnantes du fond de manuscrits sanskrits de la BnF<sup>[10](#page-15-6)</sup>, il pourra présenter des manuscrits notés en écriture *bengali*, grantha, kāśmīrī, nandīnāgarī, népalaise, telinga, ou encore śāradha. Dès lors, celui qui aurait envie d'apprendre à déchiffrer telle ou telle type d'écriture, sera heureux de pouvoir sélectionner les exercices correspondants à ses attentes.
- La date par siècle est un critère de choix qui permet une sélection intéressante. Cependant, il est sans doute utile pour certains documents, mais il ne peut l'être pour tous. En effet, les bornes évolutives des différentes écritures varient grandement d'un domaine à l'autre. La possibilité de sélectionner une période, de x siècle à y siècle, pourrait se justifier par la suite pour voir des évolutions paléographiques dans un certain type d'écritures.
- Le niveau de difficulté du déchiffrement du document pourrait être un autre critère de choix judicieux pour l'utilisateur du site. En effet, selon sa propre auto-évaluation de son agilité à déchiffrer, l'utilisateur pourrait ainsi facilement établir sa propre progression, d'autant que le niveau de difficulté est déjà une donnée intégrée dans la présentation du document, comme le montrent les captures d'écran ci-dessous:

### $\blacksquare \blacksquare \blacksquare$ NIVEAU EASY

### Ш

NIVEAU NORMAL

### Ш

NIVEAU HARD

Le type de document pourrait aussi être un critère de choix. Celui-ci s'avère indispensable pour la section "latin" qui présente d'ores et déjà un nombre de contributions importantes. En effet, si j'ai à coeur de lire des manuscrits écrits en alphabet latin ou en langue latine, il va me falloir passer toutes les contributions de sceaux, médailles ou monnaies déjà fort nombreuses.

### <span id="page-11-0"></span>L'encadré "Instructions"

<span id="page-11-3"></span>Pour l'ensemble des documents consultés<sup>[11](#page-15-7)</sup>, j'invite vivement les contributeurs à renseigner l'encart "Instructions". Il me semble que pour rendre le site accessible, cet encadré doit impérativement être rempli, même brièvement. L'information cruciale qui doit y apparaître est la mention de l'alphabet ou de la police dans lequel on doit taper le texte.

<span id="page-11-1"></span>Lorsque cette information manque, on est obligé de consulter la correction avant même de commencer l'exercice pour pouvoir le réaliser. Or ce coup d'oeil même furtif sur le résultat final du déchiffrement gâche une part du plaisir de l'utilisateur, qui aura à coeur de réussir à lire sans avoir recours à cette correction.

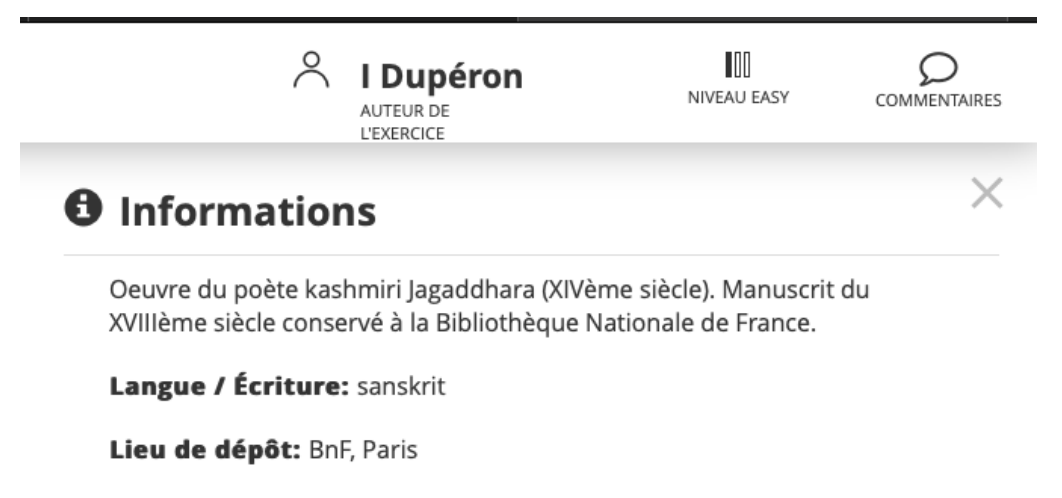

**Cote:** sanscrit 755, f. 15

Date (approximation): XVIIIe siècle

Capture d'écran de l'encadré "Informations" de l'exercice "Recueil de poèmes dévotionnels"

Selon les contributions, cet encadré est plus ou moins complété. Parmi les informations les plus fréquemment reportées, se trouvent la date, le lieu de conservation, le titre du manuscrit.

Le lien hypertexte vers le manuscrit numérisé quand il l'est pourrait être une information très utile pour l'utilisateur, qui pourrait ainsi poursuivre son entraînement seul après avoir été accompagné par le tutoriel, comme je l'ai proposé [ci-dessus](#page-7-1).

Des références bibliographiques seraient les bienvenues, comme par exemple la mention d'édition critique ou de traduction du texte existantes. Là encore, tout ce qui est disponible en ligne gratuitement sera un plus pour enrichir l'expérience de l'utilisateur et lui donner des clés pour aller plus loin par ses propres moyens.

### <span id="page-12-0"></span>L'encadré "Transcription"

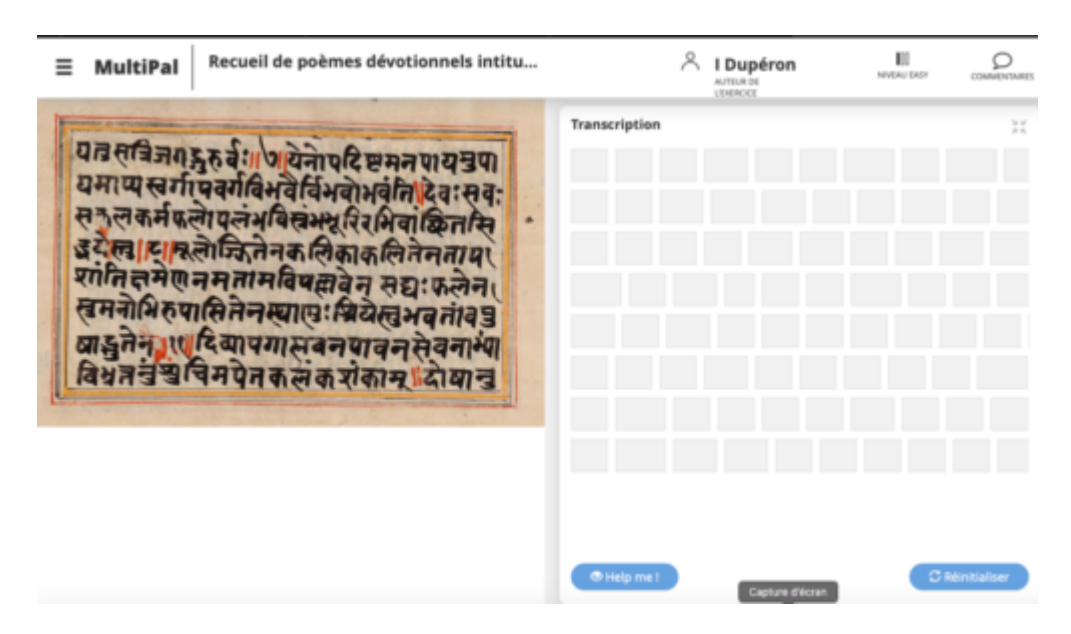

Capture d'écran de la présentation du mode "transcription" en plein écran pour l'exercice "Recueil de poèmes dévotionnels"

Le choix entre une transcription lettre par lettre, syllabe par syllabe ou groupe de mots par groupes de mots relève du contributeur qui juge de la pertinence du mode de transcription. J'ai noté que, dans certains extraits, on pouvait apercevoir une progression d'une lecture découpée en syllabe à une lecture par groupe de mots.

De manière générale, on regrettera le peu d'indications pour aider l'utilisateur à découvrir une ligature. La fonction "help me" n'a fonctionné pour aucun des exemples (sanskrit ou dans une autre langue) que j'ai testé. En cas de difficulté, l'utilisateur est contraint de recourir à l'affichage de la correction, ce qui représente pour lui un échec. Étant donné qu'aucune aide n'est proposée, recourir à la correction sera le seul moyen de progresser.

La coloration de la case en vert ou rouge permet de se rendre compte immédiatement de son erreur et c'est un **point très positif** donnant un retour instantané sur les essais.

Les aides qui pourraient s'avérer utiles pour l'utilisateur peuvent être variées:

- 1. Outre les indications décrivant la syllabe à lire du type "ligature avec voyelle", on pourrait aider l'utilisateur en lui disant qu'il s'agit d'une labiale, d'une palatale, d'une dentale…
- 2. Par expérience, je sais qu'il n'est pas toujours facile de lire une ligature isolée et que l'on parvient parfois mieux à le faire lorsqu'elle se présente à l'intérieur d'un mot, la reconnaissance du mot permettant de la deviner. Ceci peut être un autre type d'aide. Après avoir donné la ligature seule, on peut la présenter à l'intérieur du mot.
- 3. Fruit également de mon expérience de déchiffrement, je crois qu'il pourrait être intéressant de présenter à l'utilisateur qui bute sur un ak*ṣ*ara ou une ligature, des images de cet ak*ṣ*ara, de cette ligature en d'autres endroits du même manuscrit. De cette manière, on ne donne pas la solution mais des exemples plus lisibles de ce même ak*ṣ*ara ou de cette même ligature.
- 4. Un système de plusieurs aides successives pourrait aussi s'avérer utile puisque, selon les compétences de l'utilisateur, la première aide apportée ne pourrait pas être suffisante ou ne pas être efficace.

Quelque soit le type d'aide apporté, celle-ci doit être prévue au maximum pour que l'expérience de l'utilisateur soit constructive et qu'il ait le sentiment de parvenir à déchiffrer sans avoir recours à la correction, qui viendra couronner son succès.

Le choix a été fait de présenter le document et le lieu de transcription en deux colonnes. Malheureusement ce type de présentation ne peut convenir pour les feuilles de palme des manuscrits sanskrits. En effet, comme le montre l'exemple du *Vaiśeșikasūtra*, une telle présentation empêche une vision nette du manuscrit et une lecture fluide du texte. Une présentation en deux lignes, la manuscrit en haut et la transcription en dessous, serait plus judicieuse pour ce type de document. Bien entendu, je me doute qu'il est difficile de penser à tous ces paramètres lors de la conception du site.

### <span id="page-13-0"></span>L'encadré "Solution"

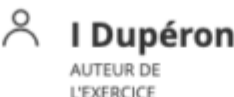

m NIVEAU EASY

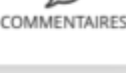

## **曼 Solution**

ya tu sa tri ja ga dgu ru rvaḥ 7 ye no pa di șța ma na pā ya mu pā ya mã pya sva rgã pa va rga vi bha vai rvi bha vo bha vam ti de vah sa vah sa ka la ka rma pha lo pa lam bha vi sram bha bhū ri ra bhi vām chi ta si ddha ye stu 8 mū lo jjhi te na ka li kā ka li te na tā pa śām ti kṣa me ṇa na ma tā ma vi pa lla ve na sa dyaḥ pha le na su ma no bhi ru pā si te na sthā nuḥ śri ye stu bha va tāṃ va pu șă dbhu te na 11 di vyă pa gă pla va na pă va na se va nă bhyăm bi bhra tta num śu ci ma pe ta ka lam ka śam kā m do sā nu

Capture d'écran de l'encadré "Solution" pour l'exercice "Recueil de poèmes dévotionnels"

Le bouton "Show the correction" permet à l'utilisateur de trouver la solution lorsqu'il bute sur une partie du document. La présentation de la solution correspond à la manière dont l'exercice a été proposé, ce qui est très pratique pour se repérer. Cependant, lorsque le texte a été découpé en syllabe, la vision de la correction ne donne pas l'impression qu'on a déchiffré un texte mais une succession de lettres. Il me semble que proposer cette présentation, puis ajouter une translittération du texte telle qu'on la trouverait dans une édition serait appréciable. Des liens vers des traductions existantes seraient profitables. Enfin, j'attire les concepteurs du site sur le fait que certaines corrections, lorsque le document est long, dépassent l'encadré et sont de ce fait illisibles.

#### Remerciements

Malgré toutes ces remarques, je salue grandement cette initiative et tiens à adresser mes remerciements les plus sincères aux concepteurs du site et à tous ceux qui ont déjà contribué. Il s'agit là d'un véritable outil qui mérite toute notre attention et qui sera d'une grande utilité pour étudiants et dilettantes. C'est pourquoi, la consultation du site [Multipal](http://multipal.fr/fr) et son utilisation sont à recommander sans aucune modération! À vous de vous essayer aux foisonnants exercices qui le composent déjà!

Citer ce billet: Amandine Wattelier-Bricout, "Comment s'entraîner à lire la devanagarı avec Multipal, voire s'initier à la philologie?," dans Le sanskrit en question(s), 21/10/2020, <https://skt.hypotheses.org/268>.

<span id="page-14-1"></span><span id="page-14-0"></span><sup>1.</sup> Un akṣara peut correspondre à une lettre, une syllabe ou un ensemble de phonèmes. [\[](#page-6-0)2]

<sup>2.</sup> L'édition critique d'un texte est le résultat d'un long processus de recherche des manuscrits, de leur collation, de la classification des familles de manuscrits, de l'élaboration de leur arbre généalogique, et enfin, de l'interprétation et du choix des variantes.

Cette dernière étape est à proprement parler ce qu'on appelle la philologie, tandis que l'ensemble du processus d'édition porte le nom d'ecdotique. Si vous souhaitez en savoir plus sur l'ecdotique, n'hésitez pas à visionner la vidéo suivante qui en explique les grandes étapes et donne à voir un exemple des plus intéressants: video expliquant [l'ecdotique](https://youtu.be/XqYKrh2XgkM)  $[2]$  $[2]$ 

- <span id="page-15-0"></span>3. Source: http://gretil.sub.uni-goettingen.de/gretil/1\_sanskr/1\_veda/2\_bra/satapath/sb\_13\_u.htm [2]
- 4. Source: http://gretil.sub.uni-goettingen.de/gretil/1\_sanskr/1\_veda/2\_bra/satapath/sb\_13\_u.htm [2]
- <span id="page-15-2"></span><span id="page-15-1"></span>5. Source: http://gretil.sub.uni-goettingen.de/gretil/1\_sanskr/1\_veda/2\_bra/satapath/sb\_13\_u.htm [2]
- 6. Par exemple, le v- se trouve souvent redoublé ou encore l'avagraha qui note l'élision d'une voyelle suite à un sandhi n'est pas présent dans les manuscrits. La numérotation n'est pas toujours la même et la fin d'une section est notée par le terme brah $mana$ <sub>[2]</sub>
- <span id="page-15-3"></span>7. La première chose qui vous sautera aux yeux sera la présence de ce que l'on nomme le paratexte d'un manuscrit, ici il s'agit d'une bénédiction initiale.  $\sqrt{2}$
- <span id="page-15-4"></span>8. Je suppose que le choix de proposer trois folios différents a été fait en fonction de la qualité du support et la difficulté de son déchiffrement. En effet, l'objectif du tutoriel est avant tout de former à la paléographie et pas à la traduction, je n'émets donc aucun reproche à ce sujet. [<sup>2</sup>[\]](#page-9-2)
- <span id="page-15-5"></span>9. Cependant, si l'expérience vous tente, vous pourrez vous aider de la traduction de Julius Eggeling accessible en ligne et disponible [ici](https://archive.org/details/wg944/page/274/mode/2up) à partir de la page 274.  $[2]$  $[2]$
- <span id="page-15-6"></span>10. Pour une vision des ressources de cette collection, on pourra consulter le carnet de recherches du [programme](https://tst.hypotheses.org/) TST Texts Surrounding Texts, et en particulier, la liste des catalogues de manuscrits disponibles par liens hypertextes [ici](https://tst.hypotheses.org/27) et ici. [ $\Box$ [\]](#page-11-2)
- <span id="page-15-7"></span>11. Ma connaissance du grec et du latin m'a invité à tester aussi ce qui était proposé pour ces langues, tandis que ma curiosité pour les langues et les alphabets de toutes sortes m'a poussé à m'essayer à l'égyptien, l'arabe ou l'hébreu. [\[](#page-11-3)P]

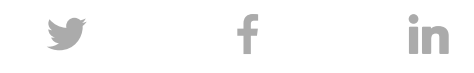

Cette entrée a été publiée dans [Billets](https://skt.hypotheses.org/category/billets), [Outils,](https://skt.hypotheses.org/category/outils) [Ressources,](https://skt.hypotheses.org/category/ressources) et marquée avec [devanagarı,](https://skt.hypotheses.org/tag/devanagari) lire le [sanskrit,](https://skt.hypotheses.org/tag/lire-le-sanskrit) manuscrit, [Multipal](https://skt.hypotheses.org/tag/multipal), [paléographie,](https://skt.hypotheses.org/tag/paleographie) [philologie](https://skt.hypotheses.org/tag/philologie), le 21/10/2020 [\[https://skt.hypotheses.org/268\]](https://skt.hypotheses.org/tag/manuscrit) .

Rechercher dans OpenEdition Search Vous allez être redirigé vers OpenEdition Search

Expression ou mot-clé

- $\bigcirc$  Dans tout OpenEdition
- $\bullet$  Dans Le sanskrit en question(s)

Rechercher